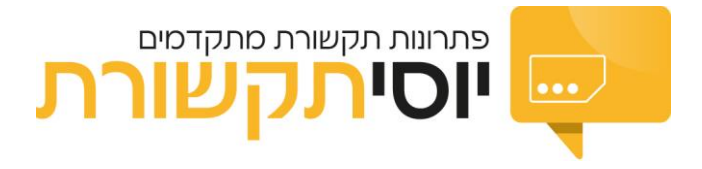

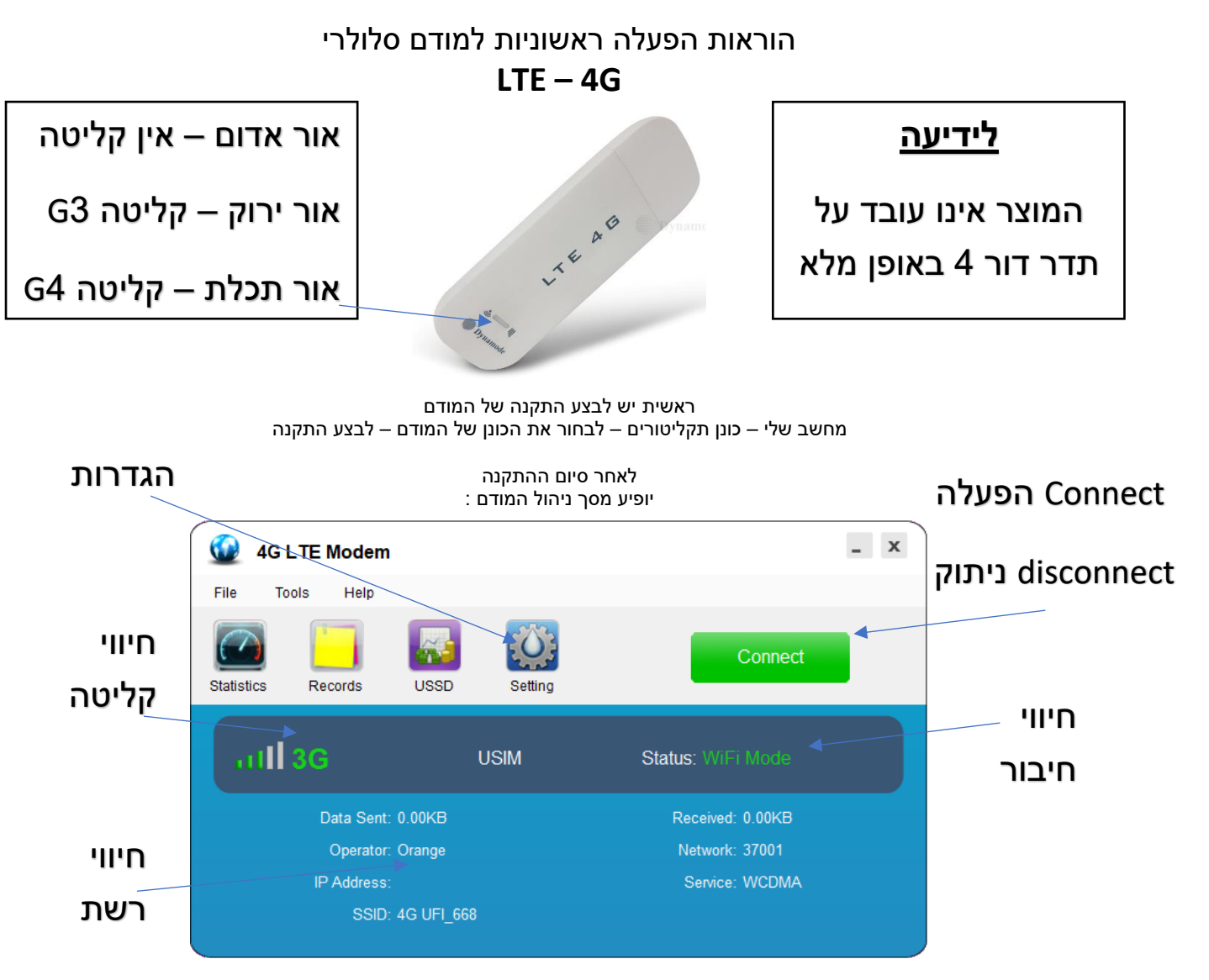

לידיעה

המודם מאפשר גלישה גם דרך חיבור ישיר וגם באמצעות חיבור WIFI

]הסיסמה לחיבור אלחוטי מופיע בגב המכשיר ולרוב היא 1234567890[

בהגדרות ברירת המחדל המודם עובר על רשת אלחוטית לשינו שיטת החיבור

במסך ההגדרות להיכנס ל mode ניתן לשנות את החיבור ל MODE DONGLE ואז ללחוץ ok לשמירת ההגדרות

**ללא הגדרות אלו לא תוכלו ללחוץ על הפעלת המודם** 

הגדרות APN

במידה ונצרכים להגדיר נקודת גישה

להיכנס להגדרות – network - יש לבחור בהוספה new – בשדה name - לרשום netoweb כנל בשדה apn ואז לשמור את ההגדרות

בס"ד

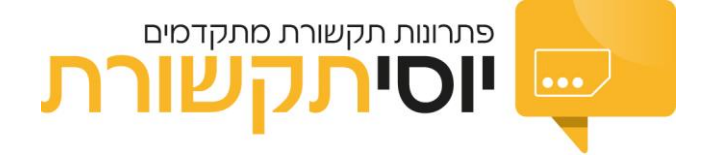